## **Endpoint Security for Mobile Devices**

## 2012 NIST/OCR HIPAA Security Rule Conference June 6, 2012

David Shepherd, CISSP www.LMI.org dshepherd@Imi.org

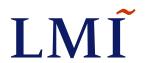

### Disclaimer

"The information contained in this presentation is neither an endorsement of any product nor criticism. Nor does it constitute legal advice. The information provided is the result of independent research funded by the Office of the National Coordinator for Health Information Technology. Users of this information are encouraged to seek the advice of legal counsel in order to comply with various laws and regulations."

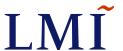

## Agenda

- Introduction Project Description
- Establishment of Test Bed
  - HITEST lab description
  - Devices
- Testing
  - Requirements matrix
  - Test scripts
  - Findings
- Anomalies
- Sample Lockdown Procedures

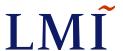

## Introduction – Project Description

- Initiative from HIT Cyber Working Group
  - Examine practical methods for improving security of health IT
  - Reduce security burden on end user
- Providers and patients must be confident that the electronic health IT products and systems they use are secure
- Several barriers to successful adoption of end user security measures
  - Lack of usability
  - High complexity
  - Misinformation
  - User awareness

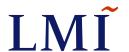

## Introduction – Project Description

### Project Goal

- Develop and pilot test one or more methods of end to end automated security in healthcare settings
  - Identify and test practical steps to improve the security of PHI
  - Increase Electronic Health Record (EHR) adoption
  - Remove a significant barrier to the success of EHR

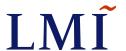

## Introduction – Project Objectives

#### ONC project objectives

- Remove security as a barrier to EHR adoption
- Identify methods to improve security of EHR products
- Examine the impact of diverse configurations in the HIT ecosystem
- Ensure that securing PHI is transparent to end users
- Gather information about how EHR products can improve security
- Leverage the investment in EHR security research across agencies and departments

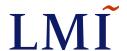

### Introduction - Stakeholders

- Primary stakeholders
  - HHS Office of the Chief Privacy Officer
  - HHS Office of Civil Rights
  - Health Information Technology Research Center
  - National Institute of Standards and Technology
  - EHR Vendors

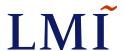

## Phased Approach to Project

- Phase 1: Research and Establish Test Bed
- Phase 2: Test and Evaluation
- Phase 3: Reporting

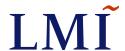

## HITEST Lab Design

- Provide maximum flexibility
  - Test software and technologies for effective security functionality in an isolated and scalable HIT ecosystem that simulates various EHR environments
  - Realistically model the chain of HIT events and simulate multiple real-world operating environments, including
    - Physician offices
    - Hospital nursing stations
    - Emergency departments
  - Contains all the elements necessary to manage and execute tests of information security at the endpoints of HIT systems
  - Enables accurate and efficient results reporting

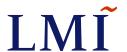

## **HITEST Lab Build**

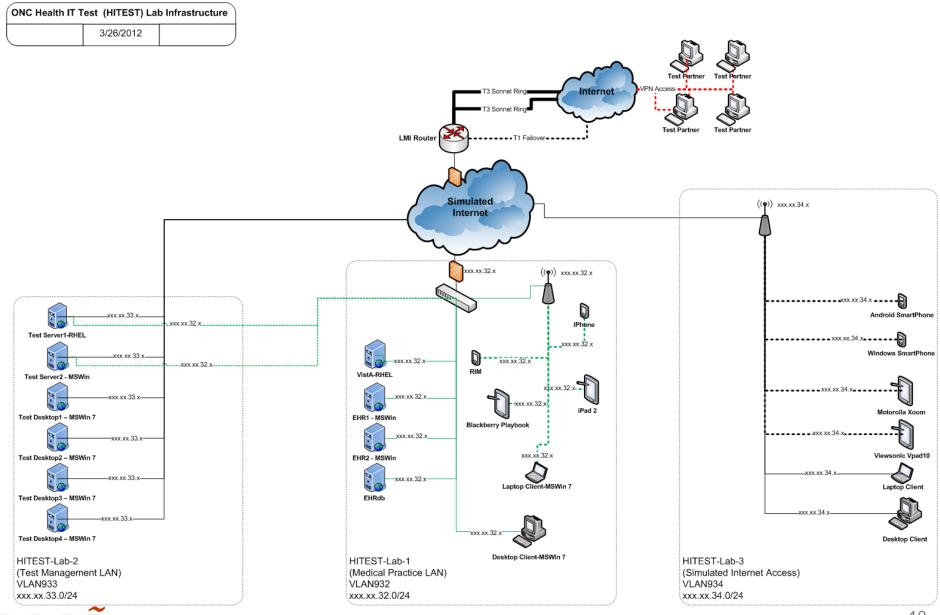

#### **SmartPhones**

| Worldwide Mobile Communications Device (Phones) Sales to End Users by OS (Market Share) |      |      |      |      |  |  |
|-----------------------------------------------------------------------------------------|------|------|------|------|--|--|
| os                                                                                      | 2010 | 2011 | 2012 | 2015 |  |  |
| Symbian                                                                                 | 37.6 | 19.2 | 5.2  | 0.1  |  |  |
| Android - Various Phones                                                                | 22.7 | 38.5 | 49.2 | 48.8 |  |  |
| RIM - Blackberry                                                                        | 16   | 13.4 | 12.6 | 11.1 |  |  |
| iOS - Apple iPhone                                                                      | 15.7 | 19.4 | 18.9 | 17.2 |  |  |

4.2

3.8

Source: Gartner (April 2011)

Other Operating Systems

Microsoft - Windows Phone

Gartner. (2011, April 7). Gartner Says Android to Command Nearly Half of Worldwide Smartphone Operating System Market by Year-End 2012. Retrieved November 2011, from www.gartner.com: http://www.gartner.com/it/page.jsp?id=1622614

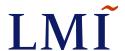

19.5

3.3

10.8

3.4

5.6

3.9

## Smartphone devices:

| Device                  | Operating System     | Version       |
|-------------------------|----------------------|---------------|
| Apple iPhone 4          | iOS                  | 4.3.5 & 5.0.1 |
| HTC Vivid               | Android 2.3.4        | HTC Sense 3.0 |
| Blackberry Curve        | OS 6.0 Bundle 2949   | 6.0.0.668     |
| HTC T9295 Windows Phone | Windows Phone 7.5 OS | 7.10.7720.68  |

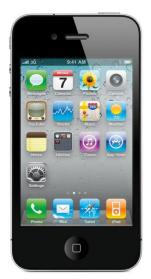

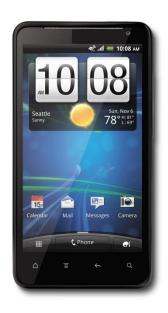

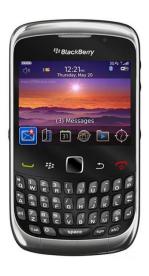

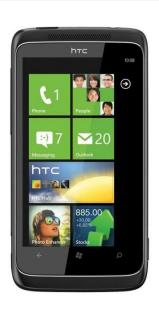

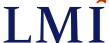

### **Tablets**

| Worldwide Sales of Media Tablets to End Users by OS (Market Share) |      |      |      |      |  |  |
|--------------------------------------------------------------------|------|------|------|------|--|--|
| OS                                                                 | 2010 | 2011 | 2012 | 2015 |  |  |
| iOS - Apple iPad                                                   | 83.9 | 68.7 | 63.5 | 47.1 |  |  |
| Android - Various tablets                                          | 14.2 | 19.9 | 24.4 | 38.6 |  |  |
| WebOS - HP TouchPad                                                | 0    | 4    | 3.9  | 3    |  |  |
| QNX - RIM PlayBook                                                 | 0    | 5.6  | 6.6  | 10   |  |  |
| Other Operating Systems                                            | 1.3  | 0.6  | 0.5  | 0.2  |  |  |
| Source: Gartner (April 2011)                                       |      |      |      |      |  |  |

Gartner. (2011, April 11). Gartner Says Apple iOS to Dominate the Media Tablet Market Through 2015, Owning More Than Half of It for the Next Three Years. Retrieved November 2011, from www.gartner.com: http://www.gartner.com/it/page.jsp?id=1626414

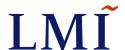

### Tablet devices:

| Device              | Operating System  | Version                |
|---------------------|-------------------|------------------------|
| iPad 2              | iOS               | 4.3.5 & 5.0.1          |
| Motorola XOOM       | Android Honeycomb | 3.2.1                  |
| Viewsonic Viewpad   | Microsoft OS      | Windows 7 Professional |
| Viewsonic Viewpad   | Android 2.2       | 1.4                    |
| Blackberry Playbook | QNX Software      | 1.0.8.6067             |
| HP Touchpad         | HP webOS          | 3.0.5                  |
| Samsung Galaxy Tab  | Android OS        | 2.2                    |

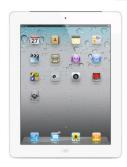

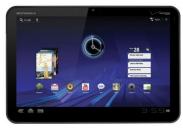

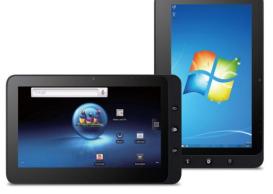

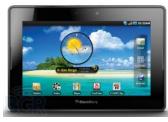

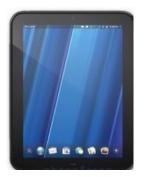

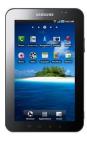

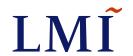

## PC/Laptops

| United States PC Vendor Unit Shipment Estimates for 2Q11 (Units) |                             |             |                  |             |  |  |
|------------------------------------------------------------------|-----------------------------|-------------|------------------|-------------|--|--|
|                                                                  | 2Q11                        | 2Q11 Market | 2Q10             | 2Q10 Market |  |  |
| Company                                                          | <b>Shipments</b>            | Share (%)   | <b>Shipments</b> | Share (%)   |  |  |
| HP                                                               | 4,552,777                   | 26.9        | 4,608,280        | 25.7        |  |  |
| Dell                                                             | 3,821,759                   | 22.6        | 4,236,303        | 23.6        |  |  |
| Apple                                                            | 1,814,000                   | 10.7        | 1,671,500        | 9.3         |  |  |
| Toshiba                                                          | 1,616,400                   | 9.6         | 1,565,000        | 8.7         |  |  |
| Acer                                                             | 1,570,257                   | 9.3         | 2,028,284        | 11.3        |  |  |
| Others                                                           | 3,539,666                   | 20.9        | 3,803,974        | 21.2        |  |  |
| Total                                                            | 16,914,859                  | 100         | 17,913,341       | 100         |  |  |
| Source: Gartr                                                    | Source: Gartner (July 2011) |             |                  |             |  |  |

Gartner. (2011, July 13). *Gartner Says Worldwide PC Shipments Increased 2.3 Percent in Second Quarter of 2011*. Retrieved November 2011, from www.gartner.com: http://www.gartner.com/it/page.jsp?id=1744216

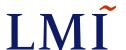

## PC/Laptops recommended by HP's Technology Center

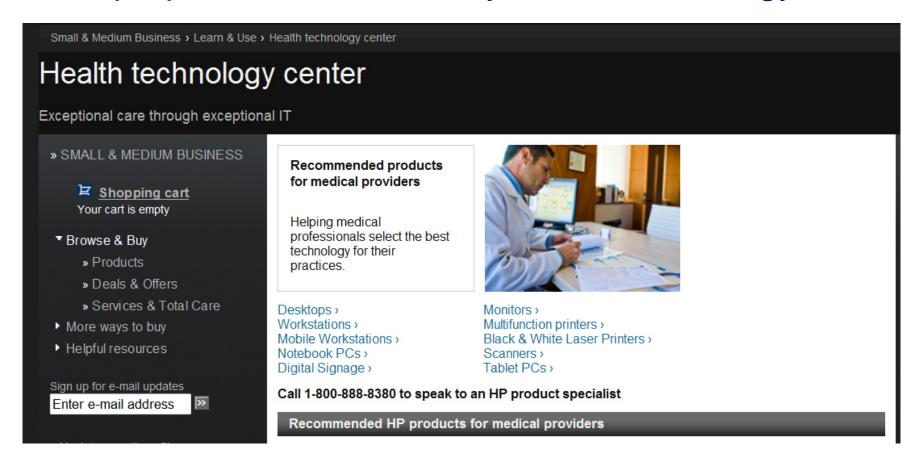

http://www.hp.com/sbso/solutions/healthcare/bestsellers.html

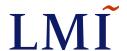

## Other endpoint devices:

| Device                     | Operating System               |
|----------------------------|--------------------------------|
| HP Probook 6565b Laptop    | Windows 7 Professional (64bit) |
| HP 505b MicroTower Desktop | Windows 7 Professional (32bit) |

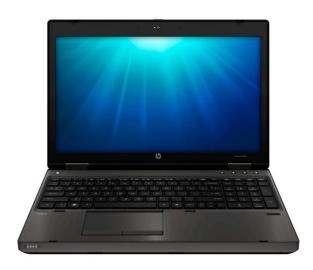

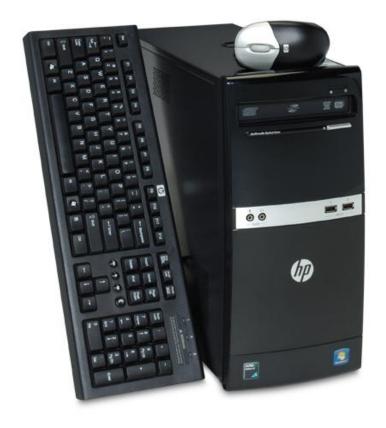

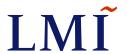

## Testing – RTM Development

- Security Requirements Traceability Matrix (RTM)
- Basis of the RTM
  - HIPAA Security Rule (Technical Safeguards)
  - NIST Special Pub 800-53 Revision 3
    - Recommended Security Controls for Federal Information Systems and Organizations
  - NIST Special Pub 800-66 Revision 1
    - An Introductory Resource Guide for Implementing the Health Insurance Portability and Accountability Act (HIPAA) Security Rule
  - Center for Internet Security (CIS) security configuration benchmark guides

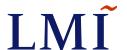

## **RTM Categories**

| Category                                        | Subcategory                               |
|-------------------------------------------------|-------------------------------------------|
|                                                 | Password Policy and Authentication        |
| Access Control (\$ 164.212 (a))                 | Connectivity (VPN, Network)               |
| Access Control (§ 164.312 (a))                  | Session Security                          |
|                                                 | Endpoint Protection                       |
| Audit Controlo (\$ 164.212 (b))                 | Auditing                                  |
| Audit Controls (§ 164.312 (b))                  | Maintenance, Patching, and Administration |
| Intogrity (\$ 164.212 (a))                      | Maintenance, Patching, and Administration |
| Integrity (§ 164.312 (c))                       | Endpoint Protection                       |
| Person or Entity Authentication (§ 164.312 (d)) | Password Policy and Authentication        |
| Transmission Security (§ 164.312 (e))           | Connectivity (VPN, Network)               |

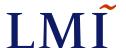

# RTM Example

| Requirement no   | . Requirement description                                                                                                    | Standards mappings                       | Expected test results                                                                                                    |  |  |  |  |
|------------------|----------------------------------------------------------------------------------------------------|------------------------------------------|----------------------------------------------------------------------------------------------------|--|--|--|--|
| Password Policy  | Password Policy and Authentication                                                                                                    |                                          |                                                                                                    |  |  |  |  |
| AC-1             | Secure PCs or terminals from unauthorized use by a key lock or an equivalent control (e.g. password access) when not in use.                                                      | HIPAA §164.312(a)<br>NIST SP800-53 AC-11 | When not in use (i.e. the device is locked), the device requires the user to authenticate to unlock.                                                                |  |  |  |  |
| AC-2             | Limit the number of unsuccessful log-on attempts allowed to six (6) attempts                                                                                                    | HIPAA §164.312(a)                        | The device limits the number of unsuccessful log-on attempts to six (6)                                                                                             |  |  |  |  |
| AC-3             | Force a time delay of 30 minutes before further log-on attempts are allowed or rejecting any further attempts without specific authorization                                      | HIPAA §164.312(a)                        | After six (6) unsuccessful log-on attempts, the device forces a time delay of 30 minutes before further log-on attempts are allowed.                                |  |  |  |  |
| Connectivity     |                                                                                                    |                                          |                                                                                                    |  |  |  |  |
| AC-4             | The organization disables, when not intended for use, wireless networking capabilities internally embedded within information system components prior to issuance and deployment. | HIPAA §164.312(a)<br>NIST 800-53 AC-18   | The device is configurable to disable Wi-Fi networking. This can be achieved through a Airport mode (disabling all wireless networking) or a Wi-Fi disable setting. |  |  |  |  |
| Session Security |                                                                                                    |                                          |                                                                                                    |  |  |  |  |
| AC-5             | A time-out system (e.g. a screen saver) shall pause the session screen after 2 minutes of inactivity                                                                              | HIPAA §164.312(a)                        | The device automatically locks after 2 minutes of inactivity                                                                                                    |  |  |  |  |

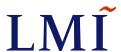

## **Testing**

- Development of Test Scripts
- Application of Test Scripts to devices
- Refinement of RTM and Results categories based on actual testing

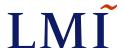

## Findings – Highlights

#### Password to unlock

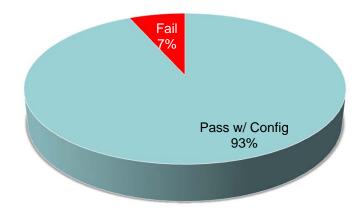

#### **Malicious code protection**

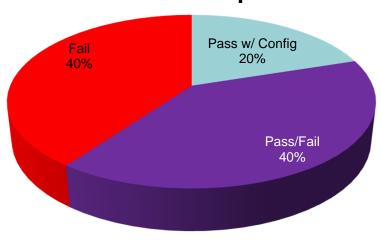

■ Pass ■ Pass w/ Config ■ Pass/Fail ■ Fail

**Encrypt removable media** 

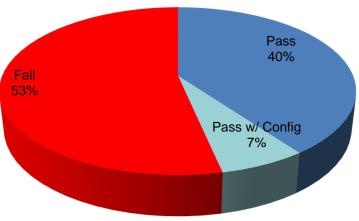

Browser auto-fill disabled

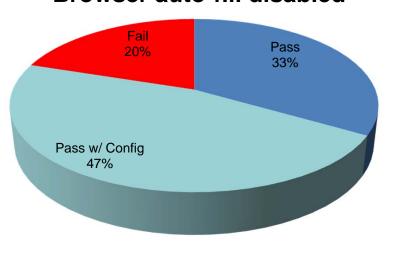

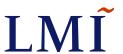

## Access requirements

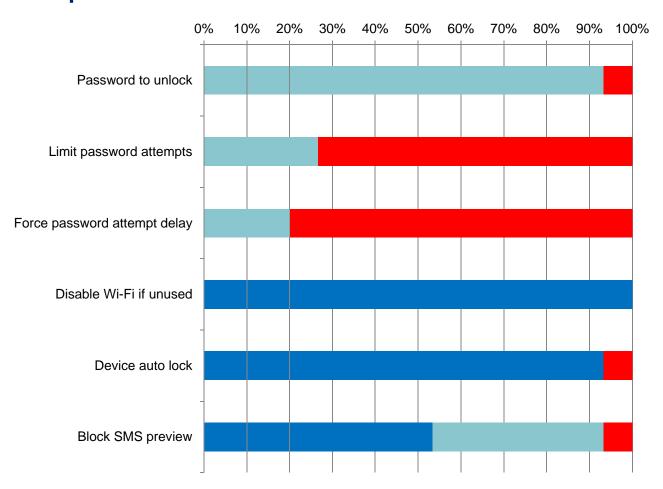

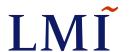

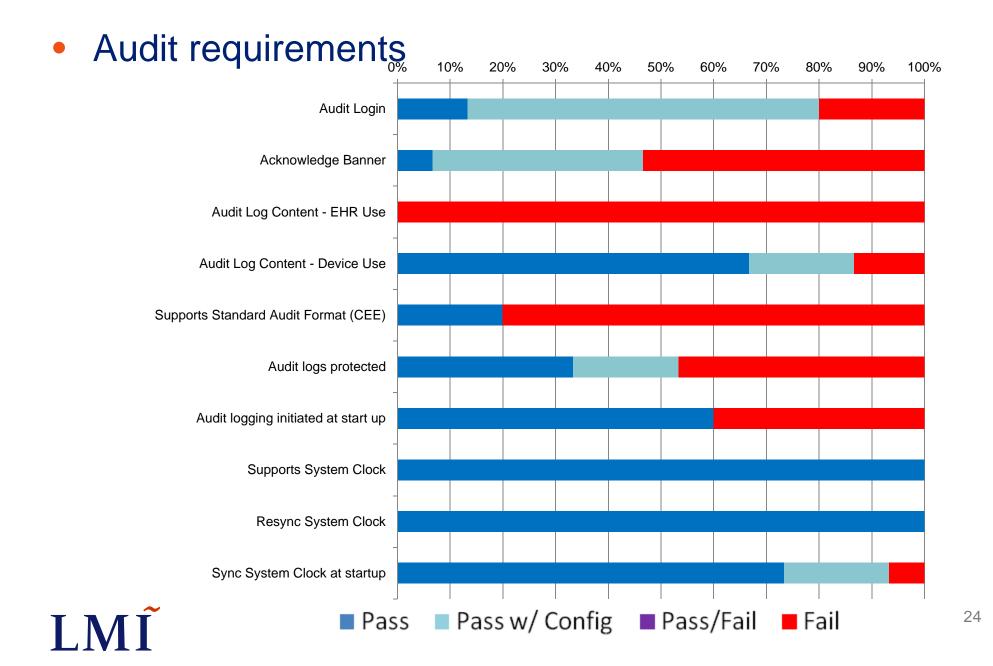

Integrity requirements – Part 1

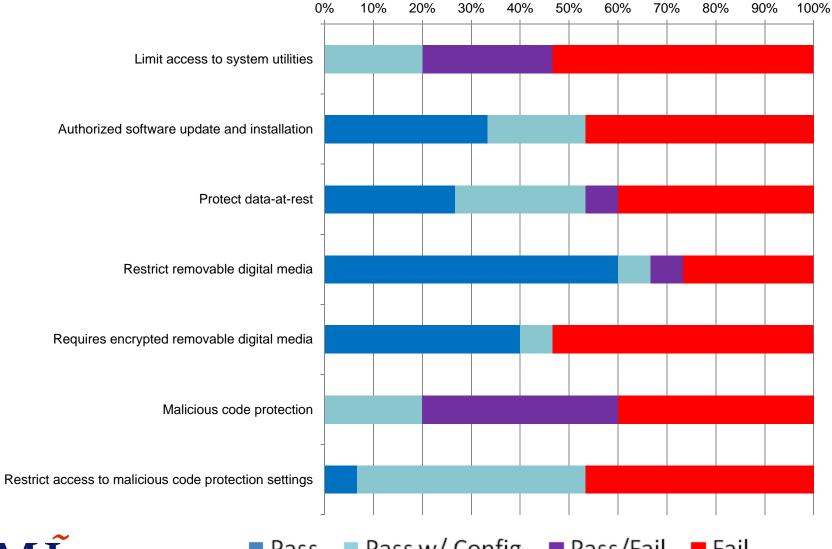

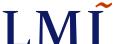

## Integrity requirements – Part 2

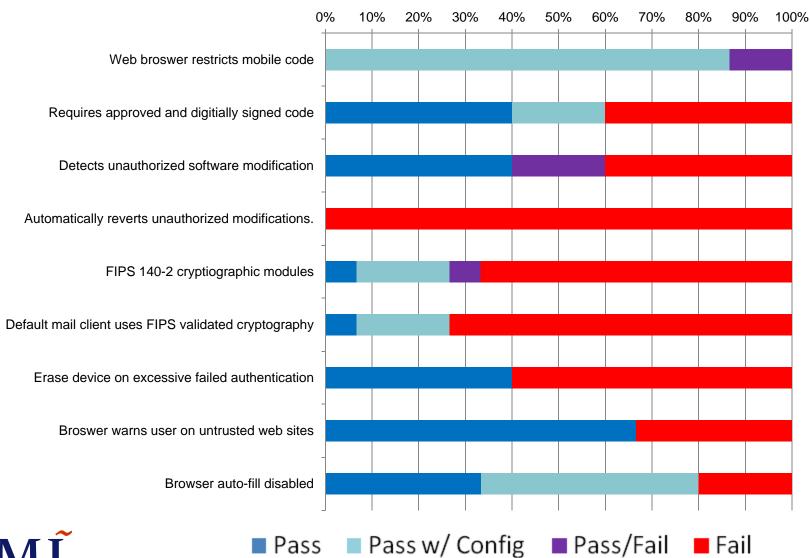

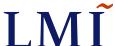

### Authentication Controls

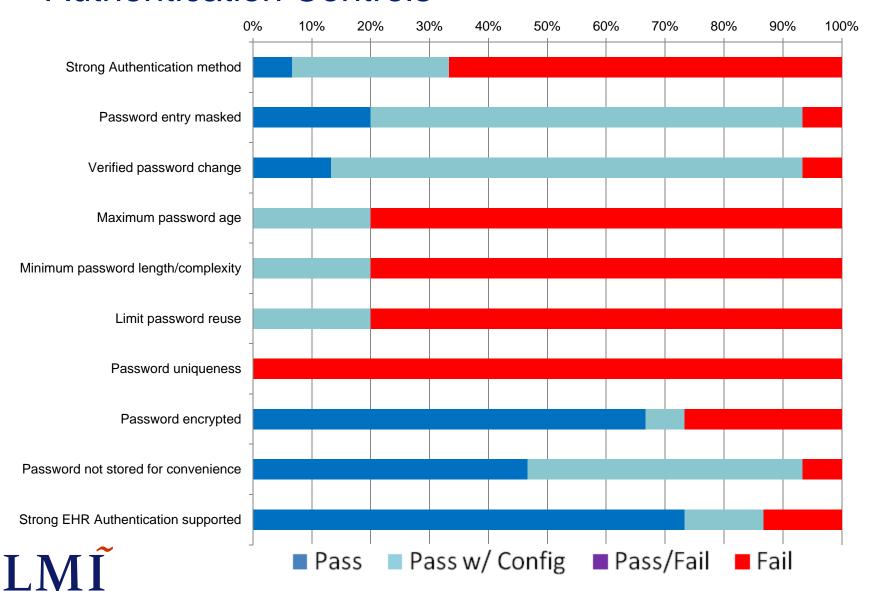

### Transmission requirements

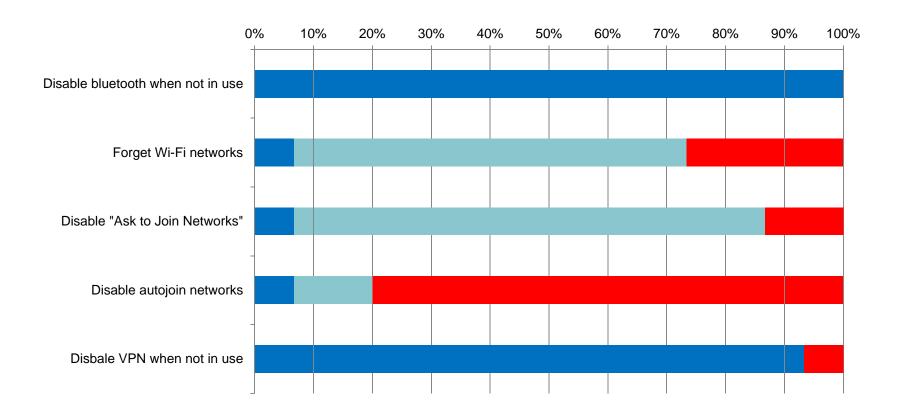

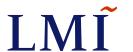

## Heat Map Method

|                | Apple iPhone iOS 5     |                |                |                |  |
|----------------|------------------------|----------------|----------------|----------------|--|
| Access         | Access Audit Integrity |                | Authentication | Transmission   |  |
| Pass w/ Config | Pass w/ Config         | Pass/Fail      | Fail           | Pass           |  |
| Fail           | Fail                   | Pass           | Pass w/ Config | Pass w/ Config |  |
| Fail           | Fail                   | Pass           | Pass w/ Config | Pass w/ Config |  |
| Pass           | Pass                   | Pass           | Fail           | Fail           |  |
| Pass           | Fail                   | Pass           | Fail           | Pass           |  |
| Pass w/ Config | Pass                   | Pass/Fail      | Fail           |                |  |
|                | Fail                   | Pass w/ Config | Fail           |                |  |
|                | Pass                   | Pass w/ Config | Pass           |                |  |
|                | Pass                   | Pass           | Pass           |                |  |
|                | Pass                   | Pass           | Pass           |                |  |
|                |                        | Fail           |                | •              |  |
|                |                        | Fail           |                |                |  |
| 21             |                        | Fail           |                |                |  |
| 9              |                        | Pass           |                |                |  |
| 2              |                        | Pass           |                |                |  |
| 15             |                        | Pass           |                |                |  |

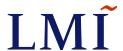

## **Access Results**

| Apple iPhone iOS 5 |       |           |                |              |
|--------------------|-------|-----------|----------------|--------------|
| Access             | Audit | Integrity | Authentication | Transmission |
| Pass w/ Config     |       |           |                |              |
| Fail               |       |           |                |              |
| Fail               |       |           |                |              |
| Pass               |       |           |                |              |
| Pass               |       |           |                |              |
| Pass w/ Config     |       |           |                |              |
|                    |       |           |                |              |
|                    |       |           |                |              |
|                    |       |           |                |              |
|                    |       |           |                |              |
|                    |       |           |                |              |
|                    |       |           |                |              |
| 2                  |       |           |                |              |
| 2                  |       |           |                |              |
| 0                  |       |           |                |              |

| Access         |                              |
|----------------|------------------------------|
| Pass w/ Config | Password to unlock           |
| Fail           | Limit password attempts      |
| Fail           | Force password attempt delay |
| Pass           | Disable Wi-Fi if unused      |
| Pass           | Device auto lock             |
| Pass w/ Config | Block SMS preview            |

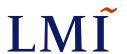

## **Audit Results**

|                | Apple iPhone iOS 5 |           |                |              |  |
|----------------|--------------------|-----------|----------------|--------------|--|
| Access         | Audit              | Integrity | Authentication | Transmission |  |
| Pass w/ Config | Pass w/ Config     |           |                |              |  |
| Fail           | Fail               |           |                |              |  |
| Fail           | Fail               |           |                |              |  |
| Pass           | Pass               |           |                |              |  |
| Pass           | Fail               |           |                |              |  |
| Pass w/ Config | Pass               |           |                |              |  |
|                | Fail               |           |                |              |  |
|                | Pass               |           |                |              |  |
|                | Pass               |           |                |              |  |
|                | Pass               |           |                |              |  |
|                |                    |           |                |              |  |
|                |                    |           |                |              |  |
| 7              |                    |           |                |              |  |
| 3              |                    |           |                |              |  |
| 0              |                    |           |                |              |  |

| Audit          |                                      |
|----------------|--------------------------------------|
| Pass w/ Config | Audit Login                          |
| Fail           | Acknowledge Banner                   |
| Fail           | Audit Log Content - EHR Use          |
| Pass           | Audit Log Content - Device Use       |
| Fail           | Supports Standard Audit Format (CEE) |
| Pass           | Audit logs protected                 |
| Fail           | Audit logging initiated at start up  |
| Pass           | Supports System Clock                |
| Pass           | Resync System Clock                  |
| Pass           | Sync System Clock at startup         |

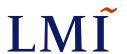

## **Integrity Results**

| Apple iPhone iOS 5 |                |                |                |              |
|--------------------|----------------|----------------|----------------|--------------|
| Access             | Audit          | Integrity      | Authentication | Transmission |
| Pass w/ Config     | Pass w/ Config | Pass/Fail      |                |              |
| Fail               | Fail           | Pass           |                |              |
| Fail               | Fail           | Pass           |                |              |
| Pass               | Pass           | Pass           |                |              |
| Pass               | Fail           | Pass           |                |              |
| Pass w/ Config     | Pass           | Pass/Fail      |                |              |
|                    | Fail           | Pass w/ Config |                |              |
|                    | Pass           | Pass w/ Config |                |              |
|                    | Pass           | Pass           |                |              |
|                    | Pass           | Pass           |                |              |
|                    |                | Fail           |                | •            |
|                    |                | Fail           |                |              |
| 16                 |                | Fail           |                |              |
| 5                  |                | Pass           |                |              |
| 2                  |                | Pass           |                |              |
| 5                  |                | Pass           |                |              |

| Integrity      |                                                       |
|----------------|-------------------------------------------------------|
| Pass/Fail      | Limit access to system utilities                      |
| Pass           | Authorized software update and installation           |
| Pass           | Protect data-at-rest                                  |
| Pass           | Restrict removable digital media                      |
| Pass           | Requires encrypted removable digital media            |
| Pass/Fail      | Malicious code protection                             |
| Pass w/ Config | Restrict access to malicious code protection settings |
| Pass w/ Config | Web broswer restricts mobile code                     |
| Pass           | Requires approved and digitially signed code          |
| Pass           | Detects unauthorized software modification            |
| Fail           | Automatically reverts unauthorized modifications.     |
| Fail           | FIPS 140-2 cryptiographic modules                     |
| Fail           | Default mail client uses FIPS validated cryptography  |
| Pass           | Erase device on excessive failed authentication       |
| Pass           | Broswer warns user on untrusted web sites             |
| Pass           | Browser auto-fill disabled                            |

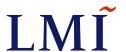

## **Authentication Results**

| Apple iPhone iOS 5 |                |                |                |              |  |
|--------------------|----------------|----------------|----------------|--------------|--|
| Access             | Audit          | Integrity      | Authentication | Transmission |  |
| Pass w/ Config     | Pass w/ Config | Pass/Fail      | Fail           |              |  |
| Fail               | Fail           | Pass           | Pass w/ Config |              |  |
| Fail               | Fail           | Pass           | Pass w/ Config |              |  |
| Pass               | Pass           | Pass           | Fail           |              |  |
| Pass               | Fail           | Pass           | Fail           |              |  |
| Pass w/ Config     | Pass           | Pass/Fail      | Fail           |              |  |
|                    | Fail           | Pass w/ Config | Fail           |              |  |
|                    | Pass           | Pass w/ Config | Pass           |              |  |
|                    | Pass           | Pass           | Pass           |              |  |
|                    | Pass           | Pass           | Pass           |              |  |
|                    |                | Fail           |                |              |  |
|                    |                | Fail           |                |              |  |
| 19                 |                | Fail           |                |              |  |
| 7                  |                | Pass           |                |              |  |
| 2                  |                | Pass           |                |              |  |
| 14                 |                | Pass           |                |              |  |

| Authentication |                                     |
|----------------|-------------------------------------|
| Fail           | Strong Authentication method        |
| Pass w/ Config | Password entry masked               |
| Pass w/ Config | Verified password change            |
| Fail           | Maximum password age                |
| Fail           | Minimum password length/complexity  |
| Fail           | Limit password reuse                |
| Fail           | Password uniqueness                 |
| Pass           | Password encrypted                  |
| Pass           | Password not stored for convenience |
| Pass           | Strong EHR Authentication supported |

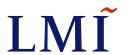

## **Transmission Results**

| Apple iPhone iOS 5 |                |                |                |                |
|--------------------|----------------|----------------|----------------|----------------|
| Access             | Audit          | Integrity      | Authentication | Transmission   |
| Pass w/ Config     | Pass w/ Config | Pass/Fail      | Fail           | Pass           |
| Fail               | Fail           | Pass           | Pass w/ Config | Pass w/ Config |
| Fail               | Fail           | Pass           | Pass w/ Config | Pass w/ Config |
| Pass               | Pass           | Pass           | Fail           | Fail           |
| Pass               | Fail           | Pass           | Fail           | Pass           |
| Pass w/ Config     | Pass           | Pass/Fail      | Fail           |                |
|                    | Fail           | Pass w/ Config | Fail           |                |
|                    | Pass           | Pass w/ Config | Pass           |                |
|                    | Pass           | Pass           | Pass           |                |
|                    | Pass           | Pass           | Pass           |                |
|                    |                | Fail           |                | •              |
|                    |                | Fail           |                |                |
| 21                 |                | Fail           |                |                |
| 9                  |                | Pass           |                |                |
| 2                  |                | Pass           |                |                |
| 15                 |                | Pass           |                |                |

| Transmission   |                                   |
|----------------|-----------------------------------|
| Pass           | Disable bluetooth when not in use |
| Pass w/ Config | Forget Wi-Fi networks             |
| Pass w/ Config | Disable "Ask to Join Networks"    |
| Fail           | Disable autojoin networks         |
| Pass           | Disbale VPN when not in use       |

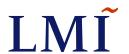

## **Consolidated View**

| Apple iPhone iOS 5 |                |                |                |                |  |
|--------------------|----------------|----------------|----------------|----------------|--|
| Access             | Audit          | Integrity      | Authentication | Transmission   |  |
| Pass w/ Config     | Pass w/ Config | Pass/Fail      | Fail           | Pass           |  |
| Fail               | Fail           | Pass           | Pass w/ Config | Pass w/ Config |  |
| Fail               | Fail           | Pass           | Pass w/ Config | Pass w/ Config |  |
| Pass               | Pass           | Pass           | Fail           | Fail           |  |
| Pass               | Fail           | Pass           | Fail           | Pass           |  |
| Pass w/ Config     | Pass           | Pass/Fail      | Fail           |                |  |
|                    | Fail           | Pass w/ Config | Fail           |                |  |
|                    | Pass           | Pass w/ Config | Pass           |                |  |
|                    | Pass           | Pass           | Pass           |                |  |
|                    | Pass           | Pass           | Pass           |                |  |
|                    |                | Fail           |                | •              |  |
|                    |                | Fail           |                |                |  |
| 21                 |                | Fail           |                |                |  |
| 9                  |                | Pass           |                |                |  |
| 2                  |                | Pass           |                |                |  |
| 15                 |                | Pass           |                |                |  |

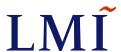

## Heat Maps – Phones – Default Configuration

| Apple iPhone iOS 5 |                |                |                |                |
|--------------------|----------------|----------------|----------------|----------------|
| Access             | Audit          | Integrity      | Authentication | Transmission   |
| Pass w/ Config     | Pass w/ Config | Pass/Fail      | Fail           | Pass           |
| Fail               | Fail           | Pass           | Pass w/ Config | Pass w/ Config |
| Fail               | Fail           | Pass           | Pass w/ Config | Pass w/ Config |
| Pass               | Pass           | Pass           | Fail           | Fail           |
| Pass               | Fail           | Pass           | Fail           | Pass           |
| Pass w/ Config     | Pass           | Pass/Fail      | Fail           |                |
|                    | Fail           | Pass w/ Config | Fail           |                |
|                    | Pass           | Pass w/ Config | Pass           |                |
|                    | Pass           | Pass           | Pass           |                |
|                    | Pass           | Pass           | Pass           |                |
| •                  |                | Fail           |                | •              |
|                    |                | Fail           |                |                |
| 21                 |                | Fail           |                |                |
| 9                  |                | Pass           |                |                |
| 2                  |                | Pass           |                |                |
| 15                 |                | Pass           |                |                |

|                | Blackberry Curve 9300 |                |                |                |  |  |
|----------------|-----------------------|----------------|----------------|----------------|--|--|
| Access         | Audit                 | Integrity      | Authentication | Transmission   |  |  |
| Pass w/ Config | Pass                  | Fail           | Pass           | Pass           |  |  |
| Pass w/ Config | Pass                  | Fail           | Pass w/ Config | Fail           |  |  |
| Fail           | Fail                  | Pass w/ Config | Pass w/ Config | Pass w/ Config |  |  |
| Pass           | Pass                  | Pass w/ Config | Fail           | Fail           |  |  |
| Pass           | Fail                  | Pass w/ Config | Fail           | Pass           |  |  |
| Pass w/ Config | Fail                  | Fail           | Fail           |                |  |  |
| '              | Pass                  | Fail           | Fail           |                |  |  |
|                | Pass                  | Pass w/ Config | Pass           |                |  |  |
|                | Pass                  | Fail           | Pass           |                |  |  |
|                | Pass                  | Fail           | Pass w/ Config |                |  |  |
|                |                       | Fail           |                | -              |  |  |
|                |                       | Pass w/ Config |                |                |  |  |
| 16             |                       | Fail           |                |                |  |  |
| 12             |                       | Pass           |                |                |  |  |
| 0              |                       | Fail           |                |                |  |  |
| 19             |                       | Pass           |                |                |  |  |

|                | HTC Vivid Android |                |                |                |  |
|----------------|-------------------|----------------|----------------|----------------|--|
| Access         | Audit             | Integrity      | Authentication | Transmission   |  |
| Pass w/ Config | Pass              | Fail           | Fail           | Pass           |  |
| Fail           | Pass w/ Config    | Fail           | Pass w/ Config | Pass w/ Config |  |
| Fail           | Fail              | Fail           | Pass w/ Config | Pass w/ Config |  |
| Pass           | Pass              | Fail           | Fail           | Fail           |  |
| Pass           | Fail              | Fail           | Fail           | Pass           |  |
| Pass w/ Config | Fail              | Fail           | Fail           |                |  |
|                | Pass              | Fail           | Fail           |                |  |
|                | Pass              | Pass w/ Config | Fail           |                |  |
|                | Pass              | Fail           | Pass w/ Config |                |  |
|                | Pass              | Fail           | Pass           |                |  |
|                |                   | Fail           |                | •              |  |
|                |                   | Fail           |                |                |  |
| 12             |                   | Fail           |                |                |  |
| 10             |                   | Fail           |                |                |  |
| 0              |                   | Pass           |                |                |  |
| 25             |                   | Pass w/ Config |                |                |  |

|                | Windows Phone  |           |                |              |  |  |
|----------------|----------------|-----------|----------------|--------------|--|--|
| Access         | Audit          | Integrity | Authentication | Transmission |  |  |
| Pass w/ Config | Fail           | Fail      | Fail           | Pass         |  |  |
| Fail           | Pass w/ Config | Fail      | Pass w/ Config | Fail         |  |  |
| Fail           | Fail           | Fail      | Pass w/ Config | Fail         |  |  |
| Pass           | Fail           | Pass/Fail | Fail           | Fail         |  |  |
| Pass           | Fail           | Pass      | Fail           | Fail         |  |  |
| Fail           | Fail           | Pass/Fail | Fail           |              |  |  |
|                | Fail           | Pass      | Fail           |              |  |  |
|                | Pass           | Pass/Fail | Pass           |              |  |  |
|                | Pass           | Pass      | Fail           |              |  |  |
|                | Pass           | Pass      | Fail           |              |  |  |
|                |                | Fail      |                | -            |  |  |
|                |                | Fail      |                |              |  |  |
| 11             |                | Fail      |                |              |  |  |
| 4              |                | Fail      |                |              |  |  |
| 3              |                | Fail      |                |              |  |  |
| 29             |                | Fail      |                |              |  |  |

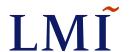

# Heat Maps – Phones – After Configuration

| Apple iPhone iOS 5 |                |                |                |                |  |
|--------------------|----------------|----------------|----------------|----------------|--|
| Access             | Audit          | Integrity      | Authentication | Transmission   |  |
| Pass w/ Config     | Pass w/ Config | Pass/Fail      | Fail           | Pass           |  |
| Fail               | Fail           | Pass           | Pass w/ Config | Pass w/ Config |  |
| Fail               | Fail           | Pass           | Pass w/ Config | Pass w/ Config |  |
| Pass               | Pass           | Pass           | Fail           | Fail           |  |
| Pass               | Fail           | Pass           | Fail           | Pass           |  |
| Pass w/ Config     | Pass           | Pass/Fail      | Fail           |                |  |
|                    | Fail           | Pass w/ Config | Fail           |                |  |
|                    | Pass           | Pass w/ Config | Pass           |                |  |
|                    | Pass           | Pass           | Pass           |                |  |
|                    | Pass           | Pass           | Pass           |                |  |
| _                  |                | Fail           |                | •              |  |
|                    |                | Fail           |                |                |  |
| 21                 |                | Fail           |                |                |  |
| 9                  |                | Pass           |                |                |  |
| 2                  |                | Pass           |                |                |  |
| 15                 |                | Pass           |                |                |  |

|                |        |                | 0000           |                |
|----------------|--------|----------------|----------------|----------------|
|                | Blackt | perry Curve    | e 9300         |                |
| Access         | Audit  | Integrity      | Authentication | Transmission   |
| Pass w/ Config | Pass   | Fail           | Pass           | Pass           |
| Pass w/ Config | Pass   | Fail           | Pass w/ Config | Fail           |
| Fail           | Fail   | Pass w/ Config | Pass w/ Config | Pass w/ Config |
| Pass           | Pass   | Pass w/ Config | Fail           | Fail           |
| Pass           | Fail   | Pass w/ Config | Fail           | Pass           |
| Pass w/ Config | Fail   | Fail           | Fail           |                |
|                | Pass   | Fail           | Fail           |                |
|                | Pass   | Pass w/ Config | Pass           |                |
|                | Pass   | Fail           | Pass           |                |
|                | Pass   | Fail           | Pass w/ Config |                |
|                |        | Fail           |                | -              |
|                |        | Pass w/ Config |                |                |
| 16             |        | Fail           |                |                |
| 12             |        | Pass           |                |                |
| 0              |        | Fail           |                |                |
| 19             |        | Pass           |                |                |

|                | HTC Vivid Android |                |                |                |  |  |
|----------------|-------------------|----------------|----------------|----------------|--|--|
| Access         | Audit             | Integrity      | Authentication | Transmission   |  |  |
| Pass w/ Config | Pass              | Fail           | Fail           | Pass           |  |  |
| Fail           | Pass w/ Config    | Fail           | Pass w/ Config | Pass w/ Config |  |  |
| Fail           | Fail              | Fail           | Pass w/ Config | Pass w/ Config |  |  |
| Pass           | Pass              | Fail           | Fail           | Fail           |  |  |
| Pass           | Fail              | Fail           | Fail           | Pass           |  |  |
| Pass w/ Config | Fail              | Fail           | Fail           |                |  |  |
|                | Pass              | Fail           | Fail           |                |  |  |
|                | Pass              | Pass w/ Config | Fail           |                |  |  |
|                | Pass              | Fail           | Pass w/ Config |                |  |  |
|                | Pass              | Fail           | Pass           |                |  |  |
|                |                   | Fail           |                | •              |  |  |
|                |                   | Fail           |                |                |  |  |
| 12             |                   | Fail           |                |                |  |  |
| 10             |                   | Fail           |                |                |  |  |
| 0              |                   | Pass           |                |                |  |  |
| 25             |                   | Pass w/ Config |                |                |  |  |

|                | Windows Phone  |           |                |              |  |  |
|----------------|----------------|-----------|----------------|--------------|--|--|
| Access         | Audit          | Integrity | Authentication | Transmission |  |  |
| Pass w/ Config | Fail           | Fail      | Fail           | Pass         |  |  |
| Fail           | Pass w/ Config | Fail      | Pass w/ Config | Fail         |  |  |
| Fail           | Fail           | Fail      | Pass w/ Config | Fail         |  |  |
| Pass           | Fail           | Pass/Fail | Fail           | Fail         |  |  |
| Pass           | Fail           | Pass      | Fail           | Fail         |  |  |
| Fail           | Fail           | Pass/Fail | Fail           |              |  |  |
| -              | Fail           | Pass      | Fail           |              |  |  |
|                | Pass           | Pass/Fail | Pass           |              |  |  |
|                | Pass           | Pass      | Fail           |              |  |  |
|                | Pass           | Pass      | Fail           |              |  |  |
|                |                | Fail      |                |              |  |  |
|                |                | Fail      |                |              |  |  |
| 11             |                | Fail      |                |              |  |  |
| 4              |                | Fail      |                |              |  |  |
| 3              |                | Fail      |                |              |  |  |
| 29             |                | Fail      |                |              |  |  |

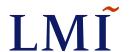

## Heat Maps - Tablets - Default Configuration

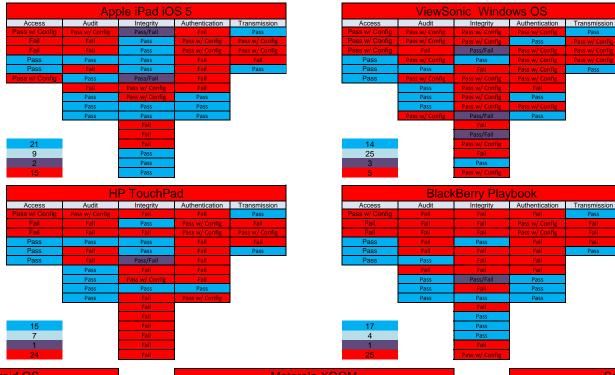

|        | ViewSonic Android OS |                |                |                |  |  |
|--------|----------------------|----------------|----------------|----------------|--|--|
| Access | Audit                | Integrity      | Authentication | Transmission   |  |  |
| Fail   | Fail                 | Fail           | Fail           | Pass           |  |  |
| Fail   | Fail                 | Fail           | Fail           | Pass w/ Config |  |  |
| Fail   | Fail                 | Fail           | Fail           | Pass w/ Config |  |  |
| Pass   | Pass                 | Fail           | Fail           | Fail           |  |  |
| Fail   | Fail                 | Fail           | Fail           | Pass           |  |  |
| Pass   | Fail                 | Fail           | Fail           |                |  |  |
|        | Pass                 | Fail           | Fail           |                |  |  |
|        | Pass                 | Pass w/ Config | Fail           |                |  |  |
|        | Pass                 | Fail           | Pass w/ Config |                |  |  |
|        | Fail                 | Fail           | Fail           |                |  |  |
| _      |                      | Fail           |                | =              |  |  |
|        |                      | Fail           |                |                |  |  |
| 8      |                      | Fail           |                |                |  |  |
| 4      |                      | Fail           |                |                |  |  |
| 0      |                      | Fail           | 1              |                |  |  |
| 35     |                      | Fail           |                |                |  |  |

|                | Motorola XOOM  |                |                |                |  |  |
|----------------|----------------|----------------|----------------|----------------|--|--|
| Access         | Audit          | Integrity      | Authentication | Transmission   |  |  |
| Pass w/ Config | Pass w/ Config | Fail           | Pass w/ Config | Pass           |  |  |
| Fail           | Pass w/ Config | Fail           | Pass w/ Config | Pass w/ Config |  |  |
| Fail           | Fail           | Pass w/ Config | Pass w/ Config | Pass w/ Config |  |  |
| Pass           | Pass           | Fail           | Fail           | Fail           |  |  |
| Pass           | Fail           | Fail           | Fail           | Pass           |  |  |
| Pass           | Fail           | Fail           | Fail           |                |  |  |
|                | Pass           | Fail           | Fail           |                |  |  |
|                | Pass           | Pass w/ Config | Pass w/ Config |                |  |  |
|                | Pass           | Fail           | Pass w/ Config |                |  |  |
|                | Pass           | Fail           | Pass           |                |  |  |
|                |                | Fail           |                |                |  |  |
|                |                | Fail           |                |                |  |  |
| 12             |                | Fail           |                |                |  |  |
| 13             |                | Fail           |                |                |  |  |
| 0              |                | Pass           |                |                |  |  |
| 22             |                | Pass w/ Config |                |                |  |  |

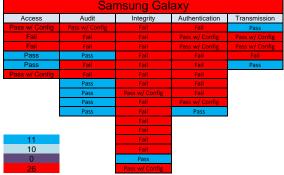

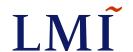

## Heat Maps - Tablets – After Configuration

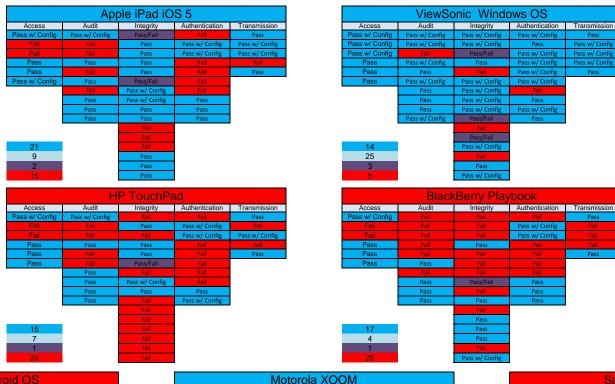

|        | ViewSonic Android OS |                |                |                |  |  |
|--------|----------------------|----------------|----------------|----------------|--|--|
| Access | Audit                | Integrity      | Authentication | Transmission   |  |  |
| Fail   | Fail                 | Fail           | Fail           | Pass           |  |  |
| Fail   | Fail                 | Fail           | Fail           | Pass w/ Config |  |  |
| Fail   | Fail                 | Fail           | Fail           | Pass w/ Config |  |  |
| Pass   | Pass                 | Fail           | Fail           | Fail           |  |  |
| Fail   | Fail                 | Fail           | Fail           | Pass           |  |  |
| Pass   | Fail                 | Fail           | Fail           |                |  |  |
|        | Pass                 | Fail           | Fail           |                |  |  |
|        | Pass                 | Pass w/ Config | Fail           |                |  |  |
|        | Pass                 | Fail           | Pass w/ Config |                |  |  |
|        | Fail                 | Fail           | Fail           |                |  |  |
|        |                      | Fail           |                | •              |  |  |
|        |                      | Fail           |                |                |  |  |
| 8      |                      | Fail           |                |                |  |  |
| 4      |                      | Fail           |                |                |  |  |
| 0      |                      | Fail           |                |                |  |  |
| 35     |                      | Fail           |                |                |  |  |

|                | Motorola XOOM  |                |                |                |  |  |
|----------------|----------------|----------------|----------------|----------------|--|--|
| Access         | Audit          | Integrity      | Authentication | Transmission   |  |  |
| Pass w/ Config | Pass w/ Config | Fail           | Pass w/ Config | Pass           |  |  |
| Fail           | Pass w/ Config | Fail           | Pass w/ Config | Pass w/ Config |  |  |
| Fail           | Fail           | Pass w/ Config | Pass w/ Config | Pass w/ Config |  |  |
| Pass           | Pass           | Fail           | Fail           | Fail           |  |  |
| Pass           | Fail           | Fail           | Fail           | Pass           |  |  |
| Pass           | Fail           | Fail           | Fail           |                |  |  |
|                | Pass           | Fail           | Fail           |                |  |  |
|                | Pass           | Pass w/ Config | Pass w/ Config |                |  |  |
|                | Pass           | Fail           | Pass w/ Config |                |  |  |
|                | Pass           | Fail           | Pass           |                |  |  |
|                |                | Fail           |                |                |  |  |
|                |                | Fail           |                |                |  |  |
| 12             |                | Fail           |                |                |  |  |
| 13             |                | Fail           |                |                |  |  |
| 0              |                | Pass           |                |                |  |  |
| 22             |                | Pass w/ Config | 1              |                |  |  |

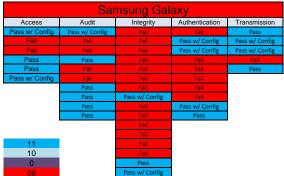

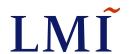

# Heat Maps - PCs - Default Configuration

|                | HP ProBook Windows 7 |                |                |                |  |  |
|----------------|----------------------|----------------|----------------|----------------|--|--|
| Access         | Audit                | Integrity      | Authentication | Transmission   |  |  |
| Pass w/ Config | Pass w/ Config       | Pass w/ Config | Pass w/ Config | Pass           |  |  |
| Pass w/ Config | Pass w/ Config       | Pass w/ Config | Pass           | Pass w/ Config |  |  |
| Pass w/ Config | Fail                 | Pass w/ Config | Pass           | Pass w/ Config |  |  |
| Pass           | Pass w/ Config       | Pass           | Pass w/ Config | Pass w/ Config |  |  |
| Pass           | Pass                 | Fail           | Pass w/ Config | Pass           |  |  |
| Pass           | Pass w/ Config       | Pass w/ Config | Pass w/ Config |                |  |  |
| '              | Pass                 | Pass w/ Config | Fail           |                |  |  |
|                | Pass                 | Pass w/ Config | Pass           |                |  |  |
|                | Pass                 | Pass w/ Config | Pass w/ Config |                |  |  |
|                | Pass w/ Config       | Pass/Fail      | Pass           |                |  |  |
|                |                      | Fail           |                | •              |  |  |
|                |                      | Pass w/ Config |                |                |  |  |
| 15             |                      | Pass w/ Config |                |                |  |  |
| 26             |                      | Fail           |                |                |  |  |
| 1              |                      | Pass           |                |                |  |  |
| 5              |                      | Pass w/ Config |                |                |  |  |

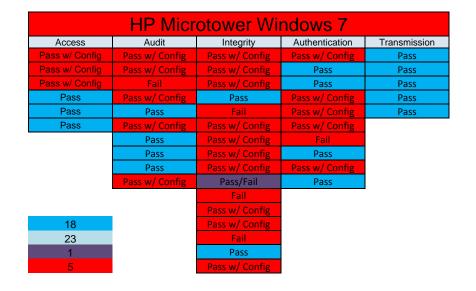

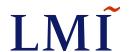

# Heat Maps - PCs - After Configuration

|                | HP ProBook Windows 7 |                |                |                |  |  |
|----------------|----------------------|----------------|----------------|----------------|--|--|
| Access         | Audit                | Integrity      | Authentication | Transmission   |  |  |
| Pass w/ Config | Pass w/ Config       | Pass w/ Config | Pass w/ Config | Pass           |  |  |
| Pass w/ Config | Pass w/ Config       | Pass w/ Config | Pass           | Pass w/ Config |  |  |
| Pass w/ Config | Fail                 | Pass w/ Config | Pass           | Pass w/ Config |  |  |
| Pass           | Pass w/ Config       | Pass           | Pass w/ Config | Pass w/ Config |  |  |
| Pass           | Pass                 | Fail           | Pass w/ Config | Pass           |  |  |
| Pass           | Pass w/ Config       | Pass w/ Config | Pass w/ Config |                |  |  |
| '              | Pass                 | Pass w/ Config | Fail           |                |  |  |
|                | Pass                 | Pass w/ Config | Pass           |                |  |  |
|                | Pass                 | Pass w/ Config | Pass w/ Config |                |  |  |
|                | Pass w/ Config       | Pass/Fail      | Pass           |                |  |  |
|                |                      | Fail           |                | -              |  |  |
|                |                      | Pass w/ Config |                |                |  |  |
| 15             |                      | Pass w/ Config |                |                |  |  |
| 26             |                      | Fail           |                |                |  |  |
| 1              |                      | Pass           |                |                |  |  |
| 5              |                      | Pass w/ Config |                |                |  |  |

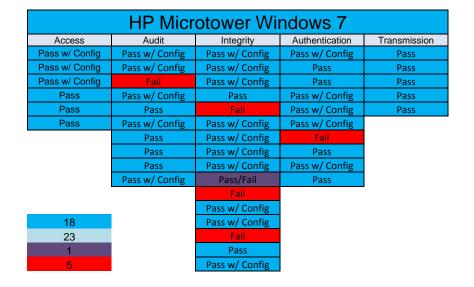

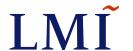

## Configuration is Key

- Our tests show the importance of configuration
- Without configuration, <u>none</u> of the tested devices could achieve more than 50% of the security requirements
- With 'on-device' configuration, 9 of the devices were able to meet more than 50% of the security requirements
- With 'on-device' configuration, 87% was the highest score achieved among the devices

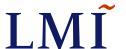

### **Unexpected Findings**

- Devices without passwords/unlocked allow access to files via USB
- Android security varies greatly between vendors
- Blackberry PlayBook tablet runs a web server by default
  - Creates potential vulnerabilities
- ViewSonic ViewPad 10 runs a capable Windows 7
  - Same hardware runs Android with missing security features
- HP TouchPad moving toward Android applications
  - Security implications are varied
- Enterprise mobile device management tools could make devices more secure
  - Require additional, scarce resources

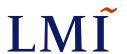

- Based on the Security Requirements Traceability Matrix (RTM)
- Explains:
  - What to do which items need configuration
  - How to do it with text and graphics
- Address all results that are "Pass w/Config"
- Step by step directions to "Pass"
- Note:
  - Some of these procedures are available elsewhere, but are not specific to use in the medical ecosystem
  - Sources and quality vary greatly

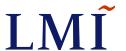

Apple iPhone
 The first line of defense for protecting the privacy of your data on a mobile device is to enable a password.

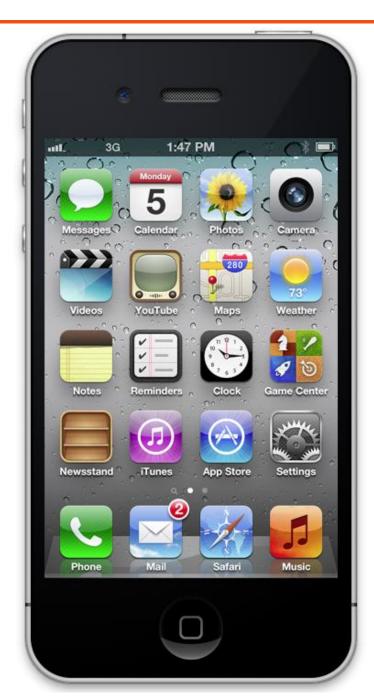

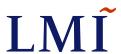

- Apple iPhone
  - On the Home Screen,
     select the Settings Icon.

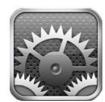

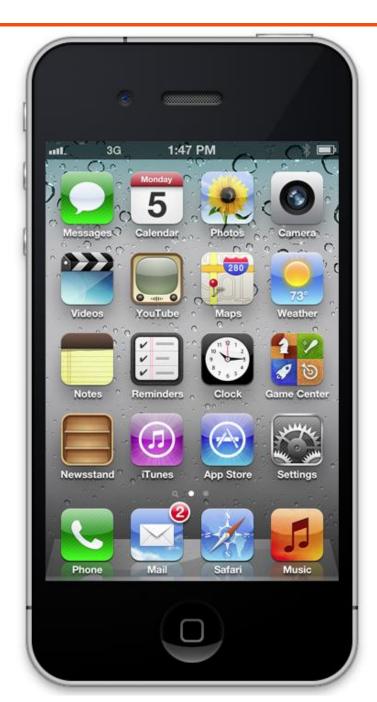

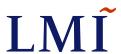

- Apple iPhone
  - Navigate through the
     Settings display and select
     General.

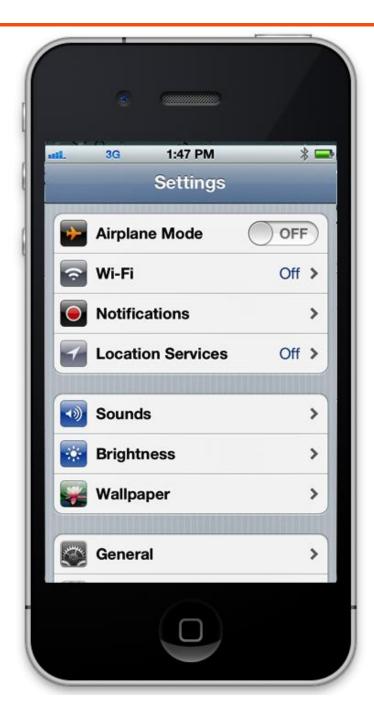

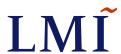

- Apple iPhone
  - Navigate through the
     Settings display and select
     General.

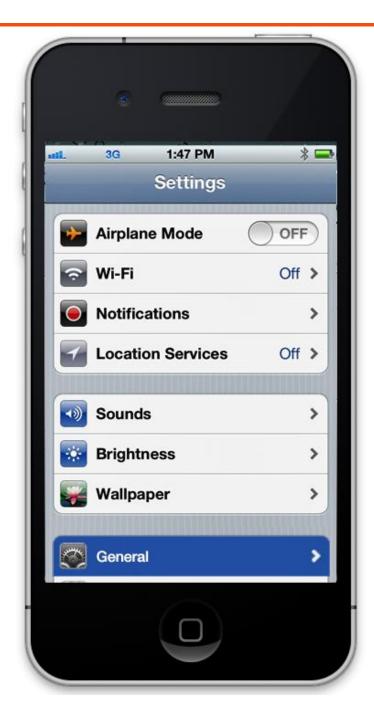

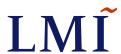

- Apple iPhone
  - In the General section, locate Passcode Lock and then select.

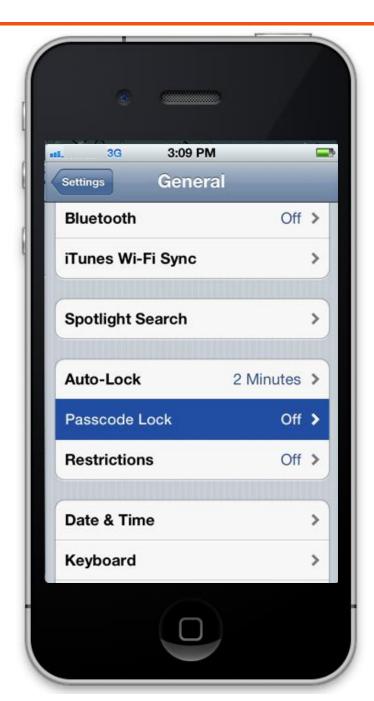

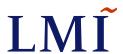

- Apple iPhone
  - If the Simple Passcode is in the ON position, Slide to the OFF position.

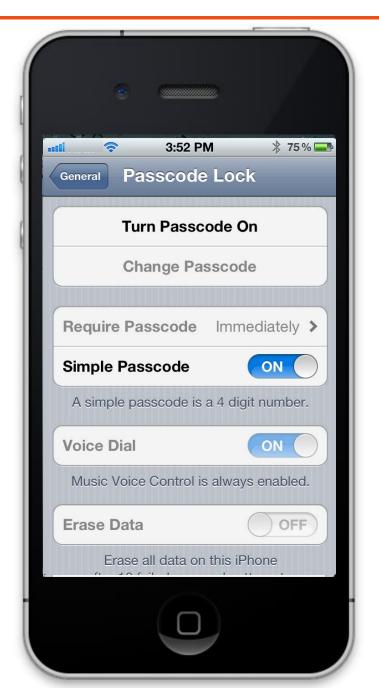

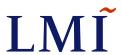

- Apple iPhone
  - If the Simple Passcode is in the ON position, slide it to the OFF position.

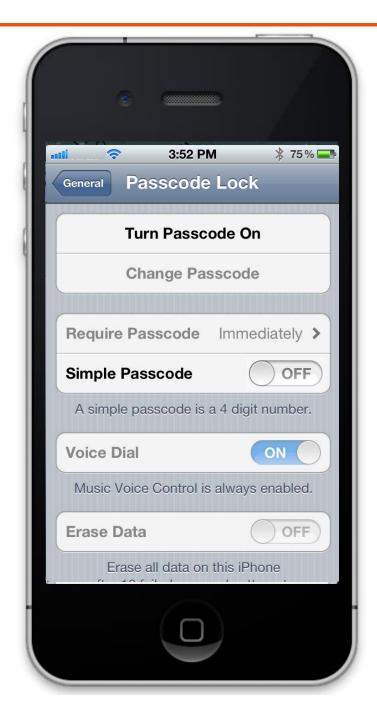

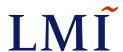

- Apple iPhone
  - If the Simple Passcode is in the ON position, slide it to the OFF position.

Next select

Turn Passcode On

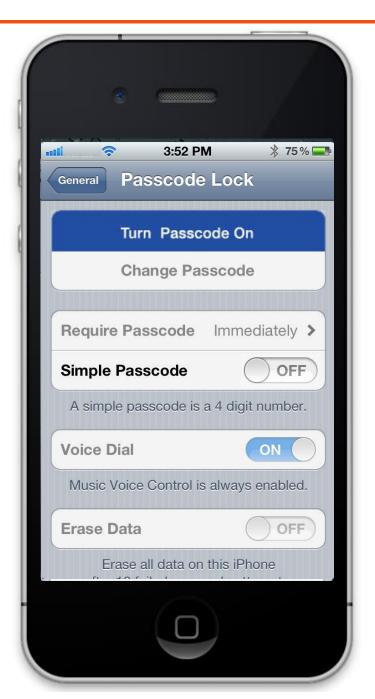

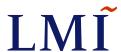

- Apple iPhone
   By disabling Simple Passcode,
   you now can create a Complex
   Password.
  - 1. Create a password/passcode at least eight (8) characters in length.
  - 2. Use a combination of alphabetic, upper and lower case characters, numbers, and special characters.

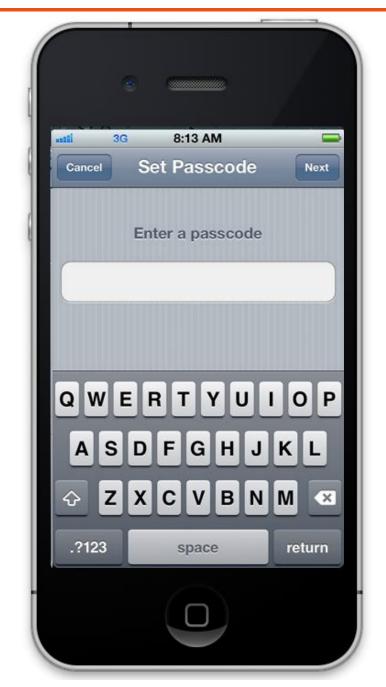

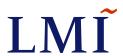

- Apple iPhone
  - Re-enter your complex password

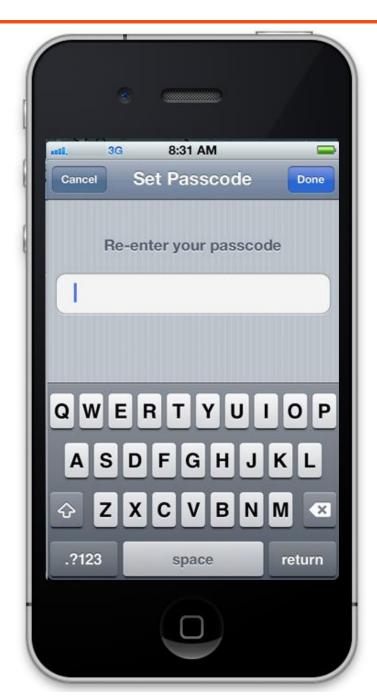

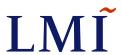

- Apple iPhone
  - With password protection in place, you will now be challenged to enter your password the next time the iPhone's Auto-Lock screen appears.
- The *Auto-Lock* timer should not be set to greater than 3 mins.

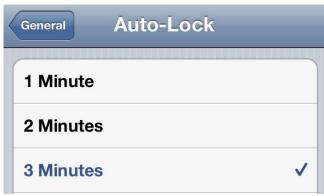

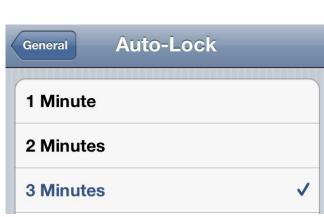

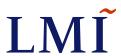

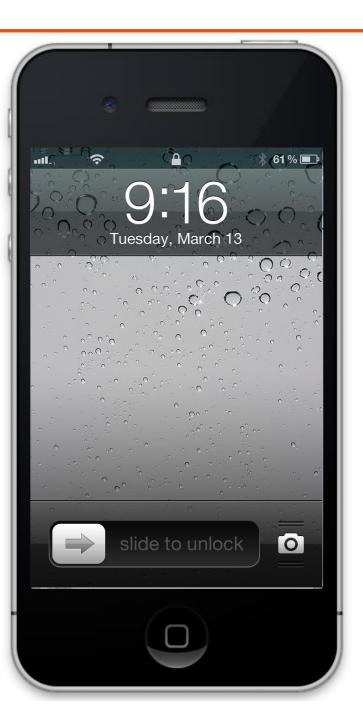

Apple iPhone

Your iPhone is now secured with password protection after 3 minutes of inactivity.

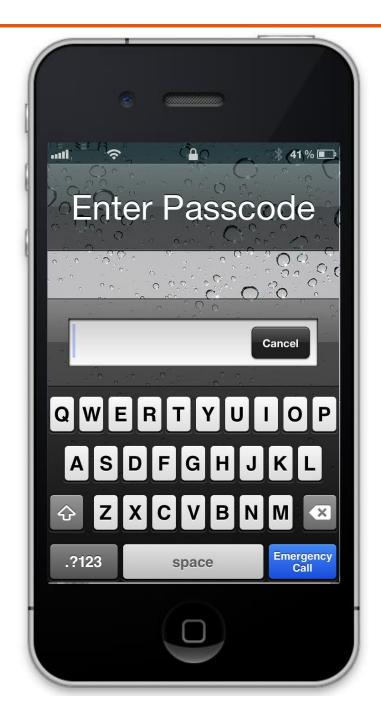

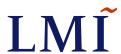

Apple iPad
 It is important that sensitive data is only viewed by the intended audience.

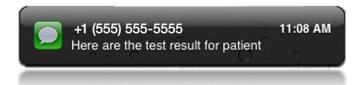

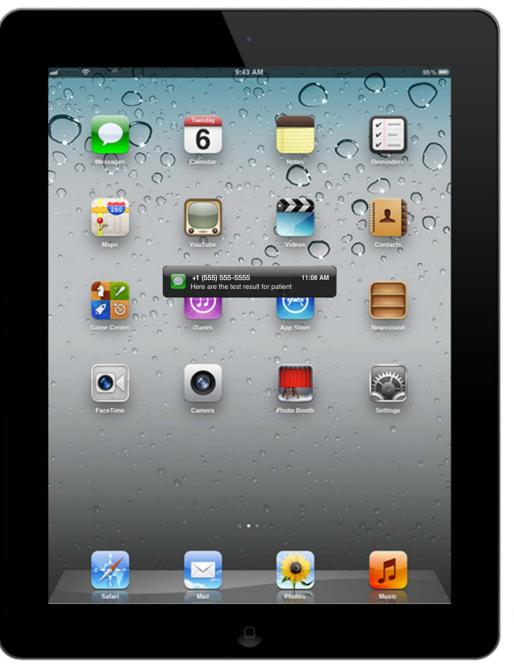

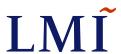

- Apple iPad
  - To secure SMS messages, first
     Tap on the
     Settings icon.

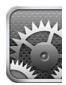

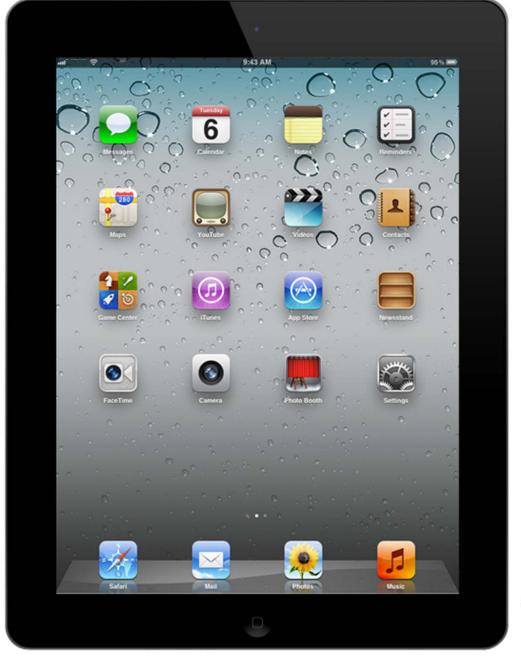

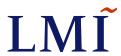

- Apple iPad
  - Review the options under the **Settings** panel and locate **Notifications**

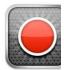

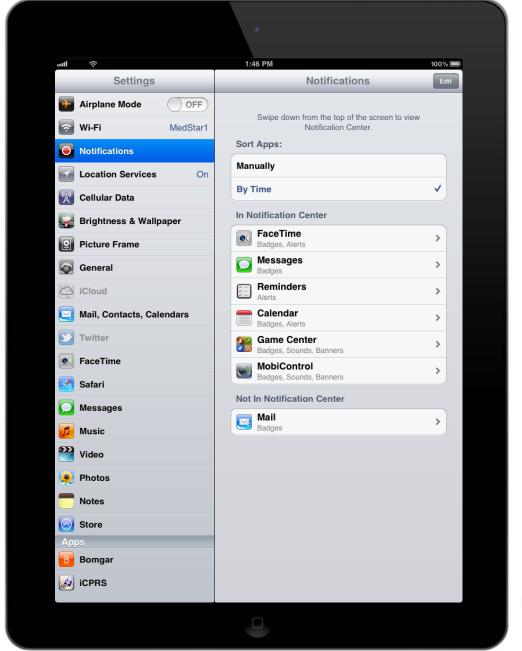

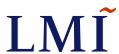

- Apple iPad
  - Next select the
     Messages icon
     near the center
     on the panel to the
     right.

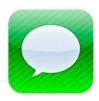

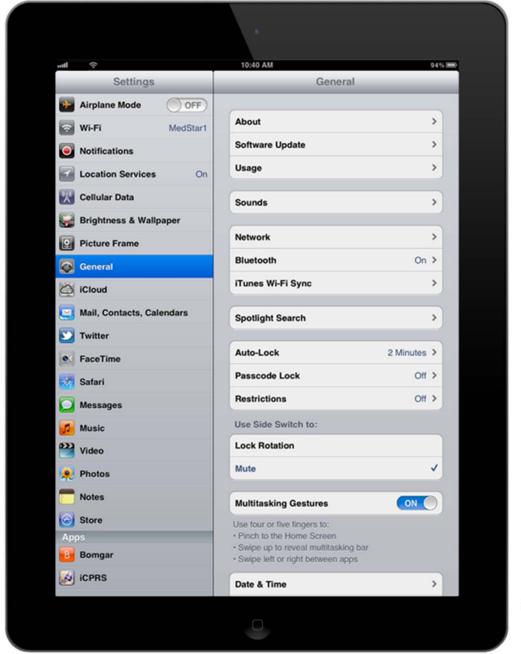

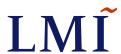

Apple iPad

The next view shows a variety of selections.

 Under Alert Style, select None

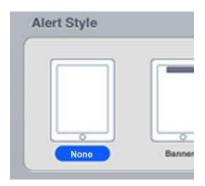

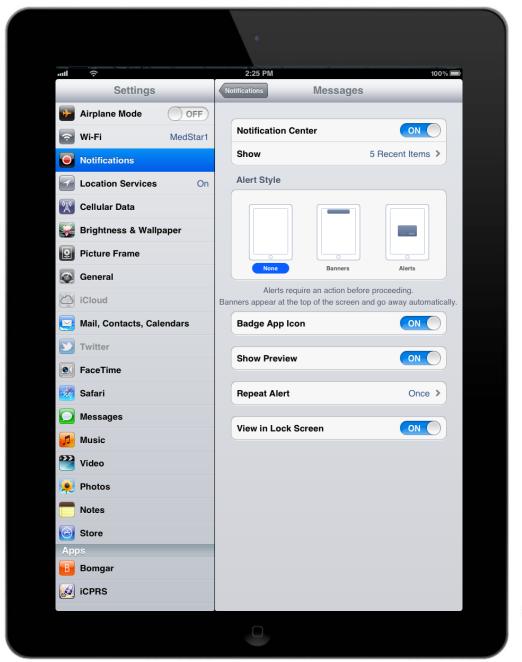

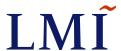

Apple iPad

The next view shows a variety of selections.

- 1. Under Alert Style, select None
- Slide the ShowPreview selection toOFF

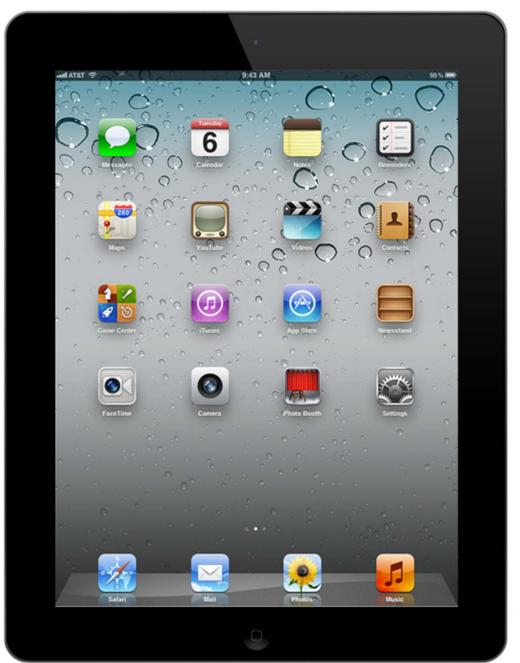

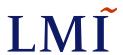

Apple iPad

The next view shows a variety of selections.

- 1. Under Alert Style, select None
- 2. Slide the **Show Preview** selection to **OFF**.
- 3. Slide the View in Lock Screen selection to OFF.

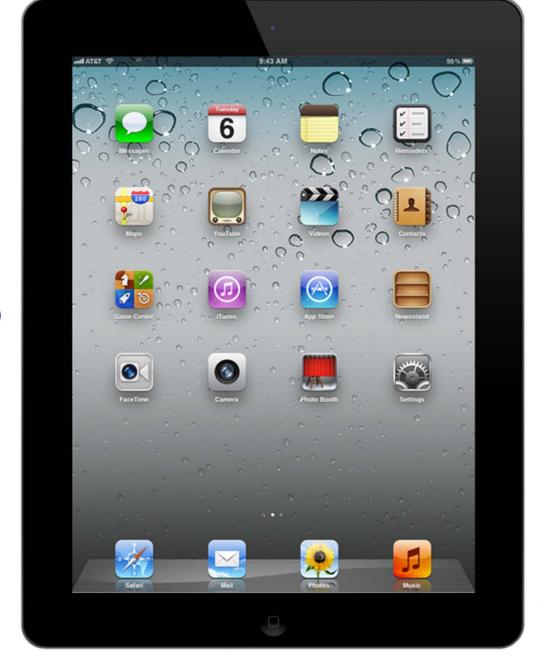

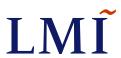

#### Apple iPad

With the new settings in place, the owner of the iPad will still be alerted of new SMS messages, but phone numbers and content will not be displayed.

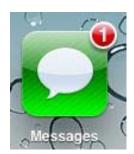

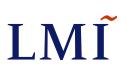

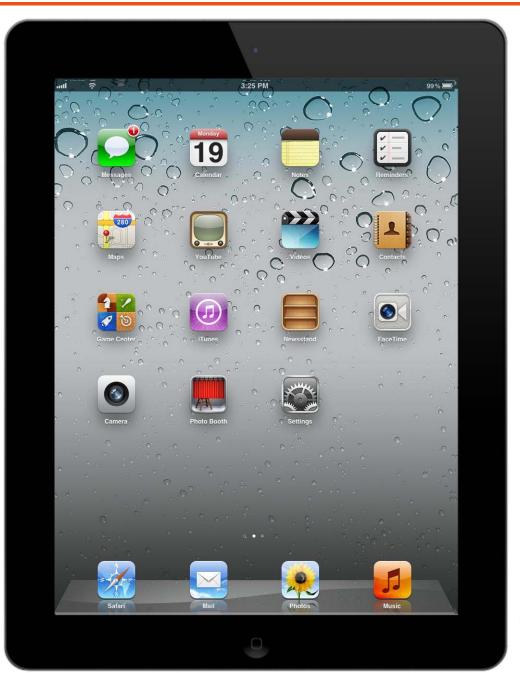

Galaxy Tab

To ensure privacy, it is important that personal data and passwords are not retained by the web browser of the mobile device.

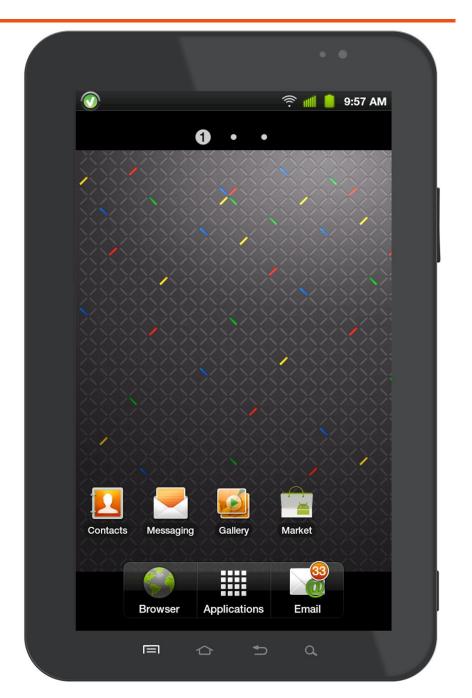

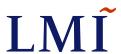

#### Galaxy Tab

- Launch the internet
   Browser from the
   home screen.
- Select the Menu Key icon located near the base of the unit.

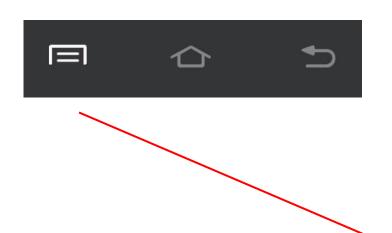

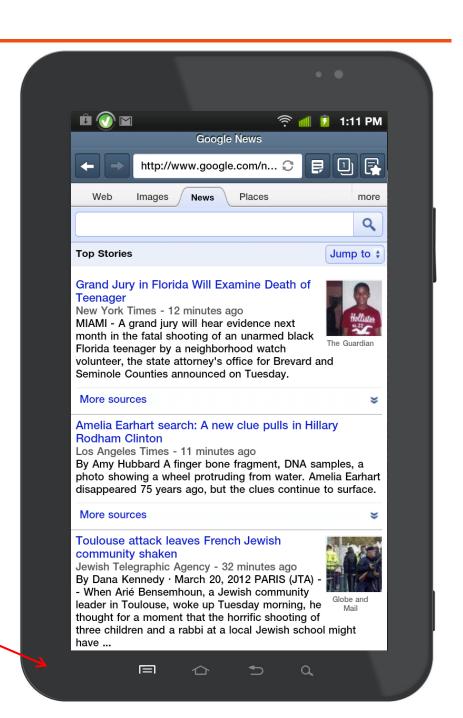

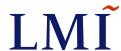

- Galaxy Tab
  - This will bring up the
     Browser Menu with a variety of options.
  - Tap on the Settings icon.

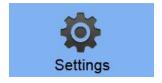

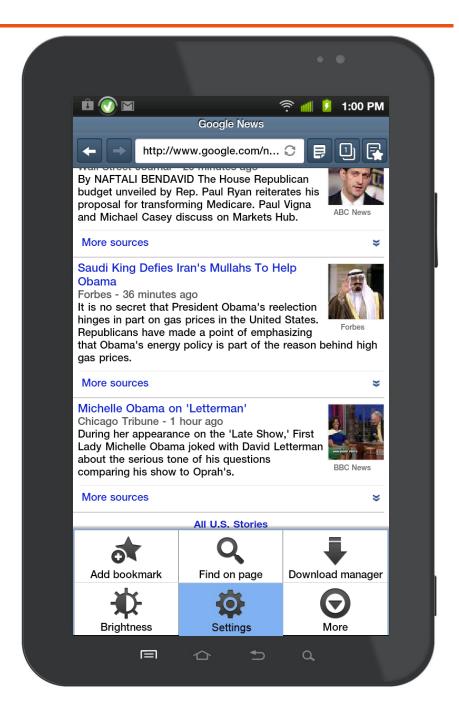

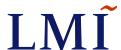

Galaxy Tab
 The Adjusting Browser
 Page Settings is now in view.

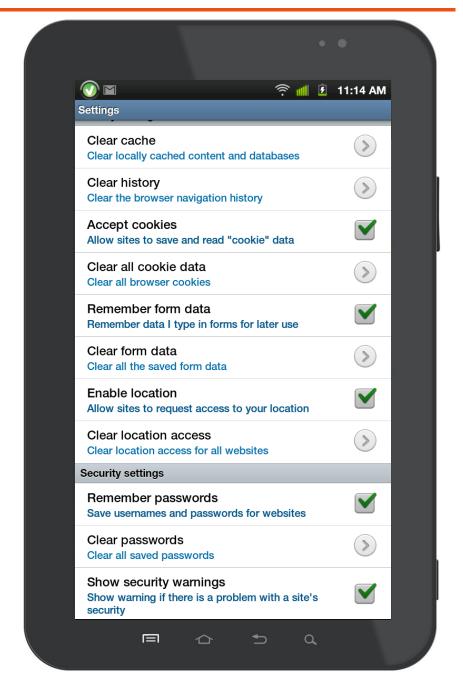

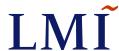

- Galaxy Tab
   Uncheck the following:
  - 1. Accept cookies

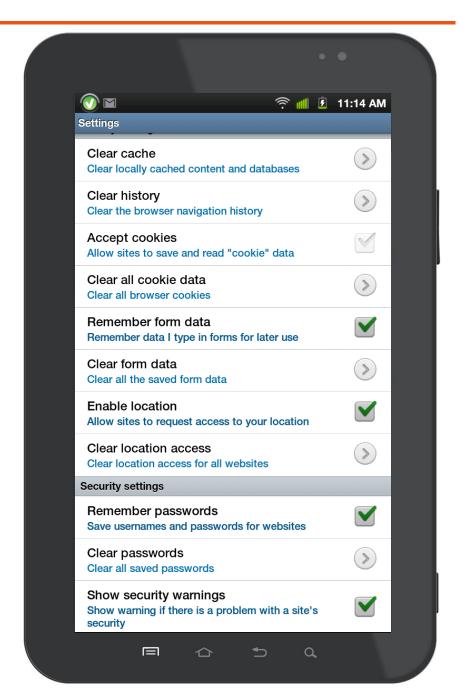

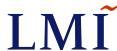

- Galaxy Tab
   Uncheck the following:
  - 1. Accept cookies
  - 2. Remember form data

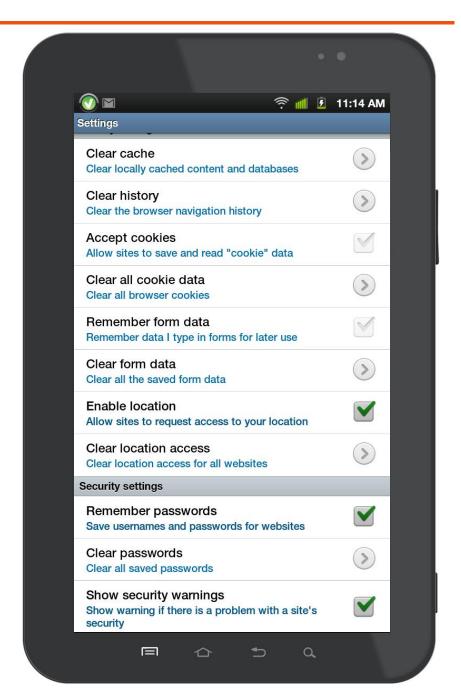

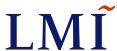

- Galaxy Tab
   Uncheck the following:
  - 1. Accept cookies
  - 2. Remember form data
  - 3. Enable location

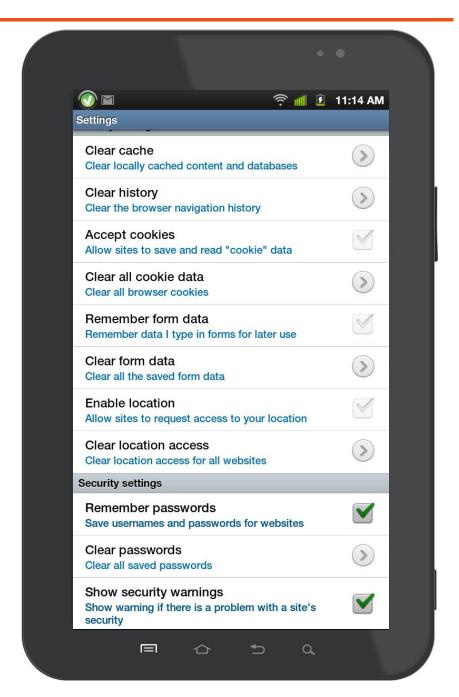

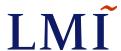

- Galaxy Tab
   Uncheck the following:
  - 1. Accept cookies
  - 2. Remember form data
  - 3. Enable location
  - 4. Remember passwords

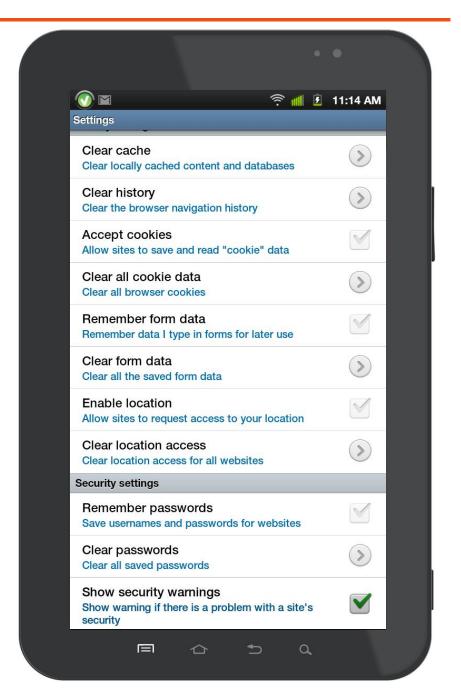

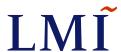

Galaxy Tab

All options should now be grey and inactive, except for **Show security** warnings which should remain selected with a checkmark.

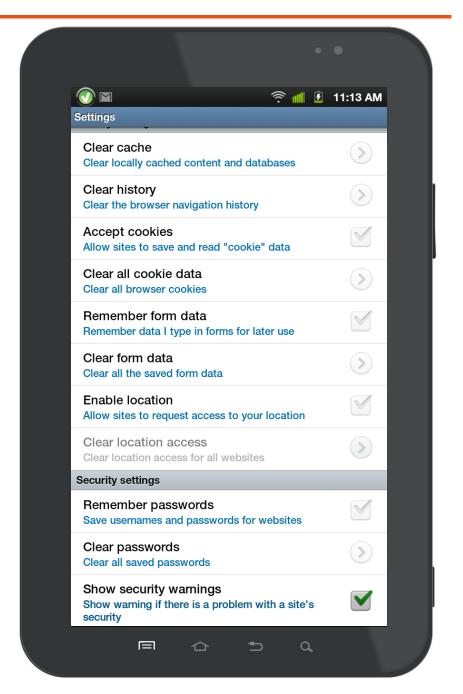

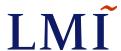

Windows Phone
 Windows mobile has a
 password protection feature
 but does not currently support
 Complex Passwords.

The following steps will instruct an owner of a Windows mobile Smartphone to enable a numeric **Security Code**.

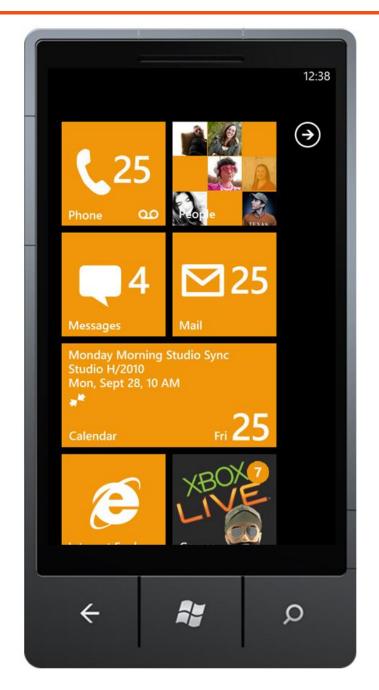

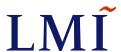

- Windows Phone
  - From the Start screen,
     Tap the Arrow icon.

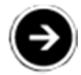

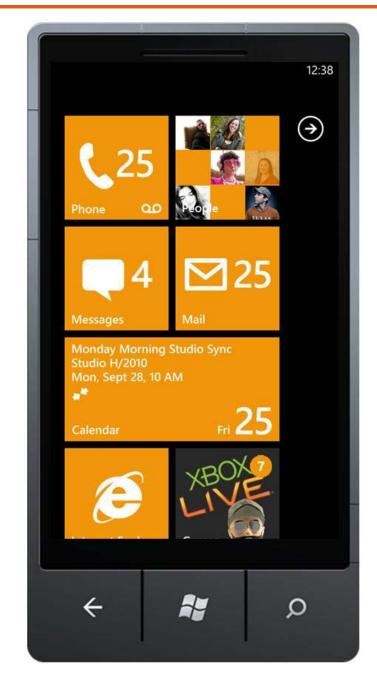

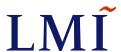

- Windows Phone
  - In the App Menu Screen,
     Slide down the options till you reach the Settings icon and then select.

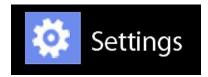

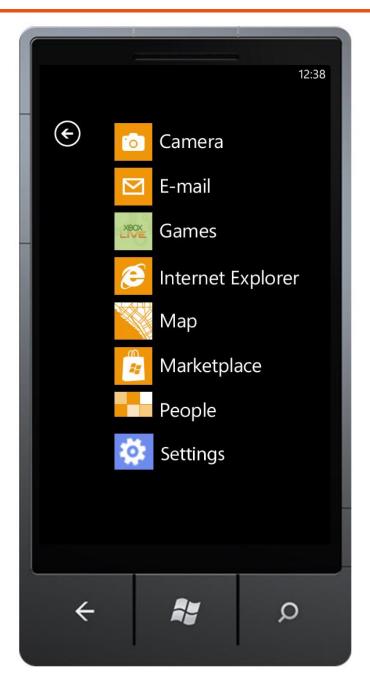

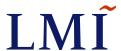

- Windows Phone
  - Scroll down to and Tap lock + wallpaper.

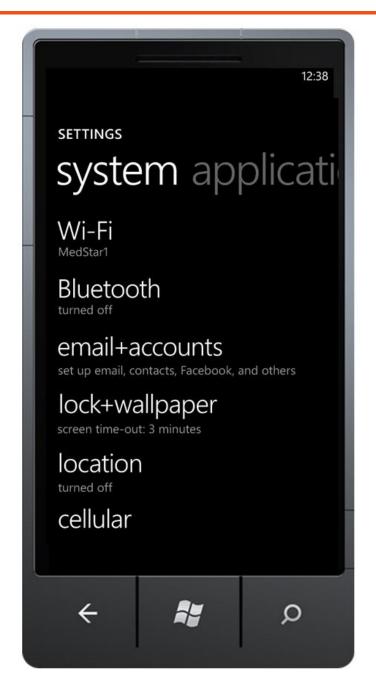

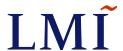

- Windows Phone
  - Scroll down to and Tap lock + wallpaper.

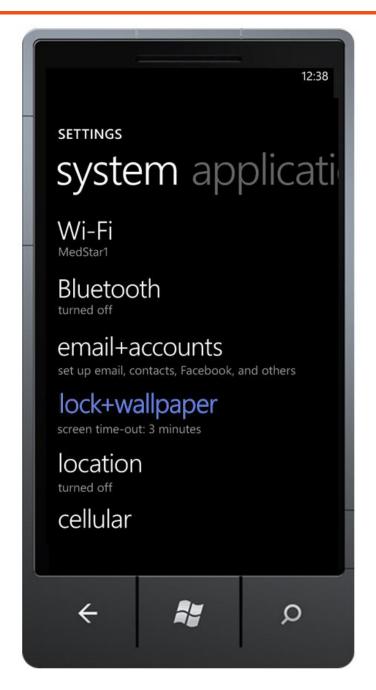

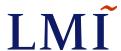

- Windows Phone
  - Slide the Password toggle to enable the Security Code.

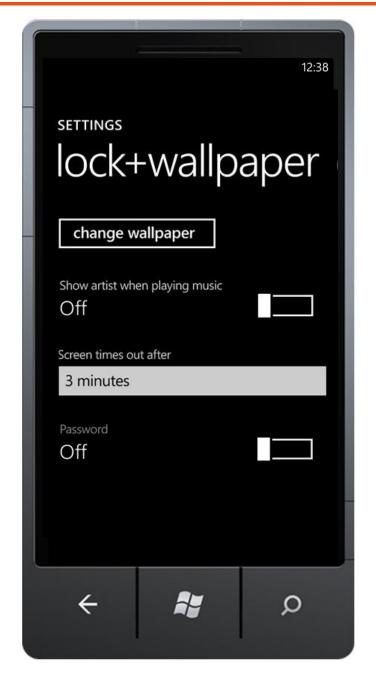

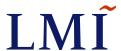

- Windows Phone
  - Slide the Password toggle to enable the Security Code

When activated, the Password toggle is highlighted **Blue**.

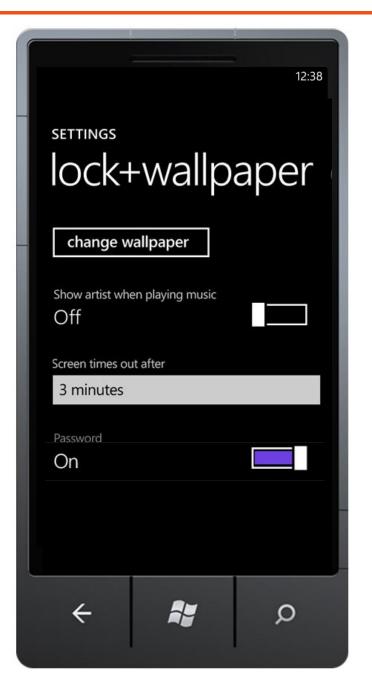

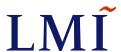

- Windows Phone
  - Enable password:
     Enter and re-enter
     numeric codes and then
     tap Done.
  - Security guidelines recommend a minimum of 8 digits be used.

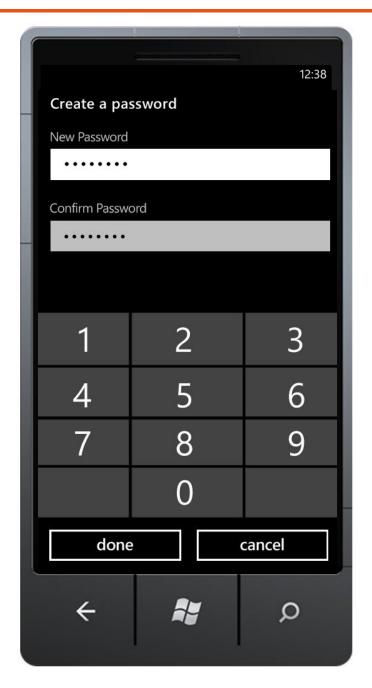

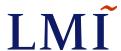

Windows Phone

With Passcode protection in place, you will now be required to enter it when the *Lock Screen* appears after inactivity.

 The Lock Screen feature should not be set to greater than 3 mins

Require a password after

3 minutes

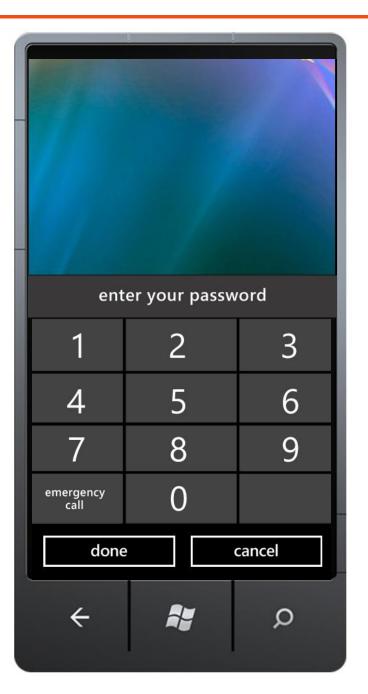

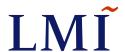